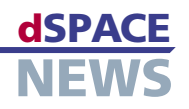

# 変数の編集が簡単に

**■ ECU 記述ファイルを** 編集するための Variable Editor

■ 単独での使用、

dSPACE Release 5.2 の新機能の 1 つが Variable Editor です。 Variable Editor は、ASAM-MCD 2MC 規格による電子制御ユニット (ECU)記述ファイルの作成と編集を容易にするツールです。Variable Editor は非常に柔軟で、スタンドアロンツールとしても、計測および適合ソフトウエア CalDesk、または RTI Bypass Blockset の統合コンポーネントとしても使用できます。

# または CalDesk や RTI Bypass

**ASAM-MCD 2MC** 準拠の ECU 記述 ファイル

Blockset に統合

## ECU 記述ファイル

ECU 記述ファイルには、計測と適合変数に関する情報が 含まれています。変数のメモリアドレス、変換方法、ECU のメモリレイアウトとデータ構造、および適合インター フェースの通信パラメータなどの情報です。ASAM-MCD 2MC(ASAP2)準拠の ECU 記述ファイルは、特定の適 合ツールに依存しないため、開発工程におけるツール間 の ECU 記述データの標準化された交換を保証します。

ASAM-MCD 2MC は、自動車業界の幅広い部門でデファ クトスタンダードとして認められています。

#### Variable Editor の目的

Variable Editor は、ECU 記述ファイルの表示と編集、およ び完全に新しい記述ファイルの作成のために使用できます。 また、Variable Editor を使用すると、必要な数の ECU 記述ファイルをインポートし、ファンクショングループまた

> は個々の変数をコピーすることや新しい ECU 記述 ファイルをエクスポートすることができます。これに より、既存の記述ファイルから変数をまとめ、変数 のストック全体から部分集合を作成することが簡単 になります。付属の Map File Manager は、1 つ 以上のリンカーマップファイルを ECU 記述ファイ ルに割り当て、クリック 1 つでアドレス情報を更新

> Variable Editor の Map File Manager では、 1 つ以上のリンカーマップファイルをECU 記述ファ イルに割り当てられます。

> > Address Size Description

 $\Box$   $\times$ 

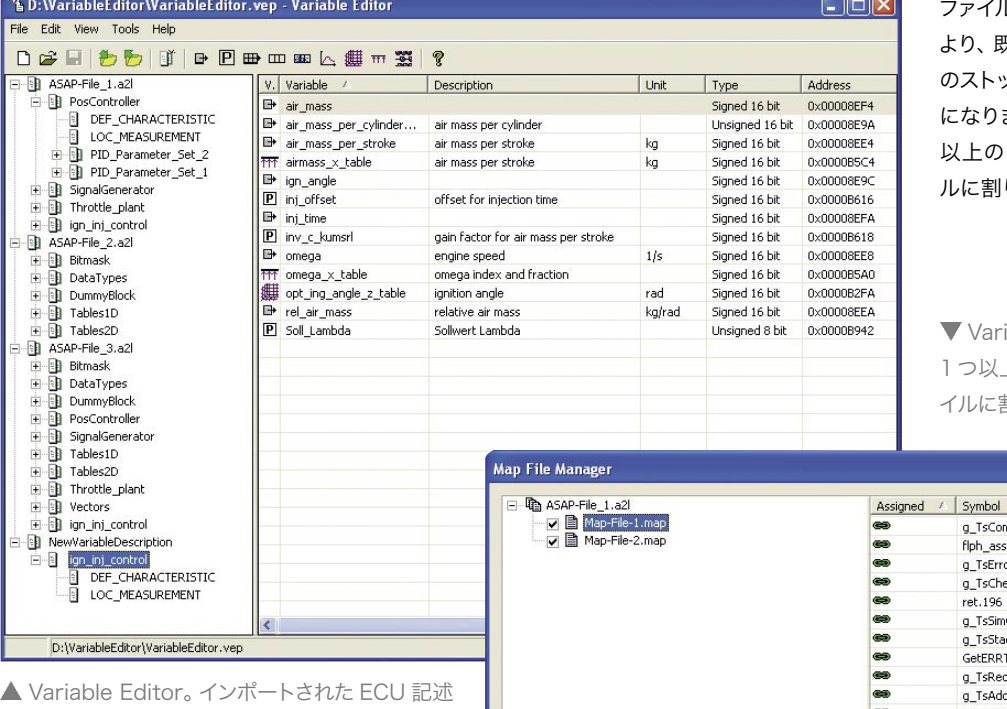

ファイルがいくつか表示されています。ファンクション グループと変数は、必要な方法でファイル間で交換 することができ、ニーズに合った ECU 記述ファイル を作成できます。

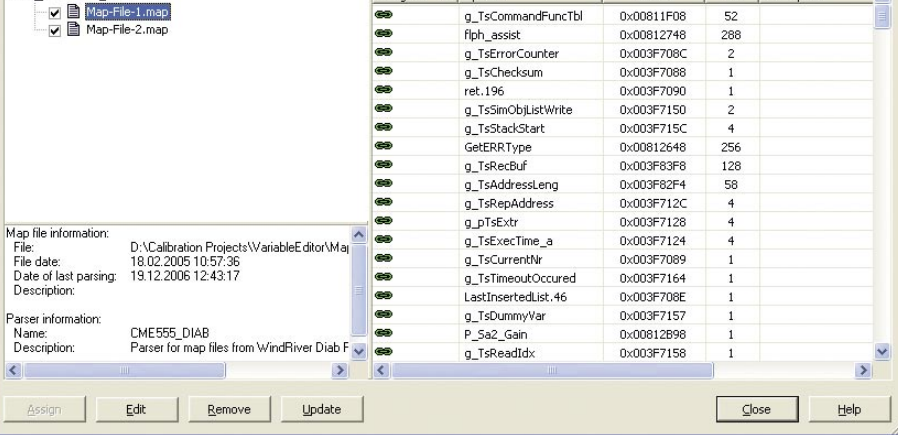

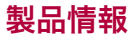

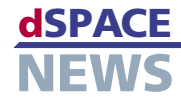

するために使用します。Map File Managerを使用すると、 マップファイルを基にした新しい ECU 記述の作成をすばや く簡単に実行できるようになります。

Variable Editor を使用すれば、作成または変更したばか りの変数を選択してエクスポートし、適切なインポートオプ ションを使用して既存の ECU 記述ファイルに統合すること もできます。

# 単独での使用、または CalDesk や RTI Bypass Blockset に統合

Variable Editor はスタンドアロンツールとして使用す ることも、計測および適合ソフトウエア CalDesk また は RTI Bypass Blockset から直接呼び出して使用す ることも、同じように簡単にできます。また、この場合、 Variable Editor はコンテキスト対応メニューに全面 的に統合されたコンポーネントとして、使用可能な機能 も状況に合わせて自動的に調整されます。CalDesk や RTI Bypass Blockset では必要のない Variable Editor

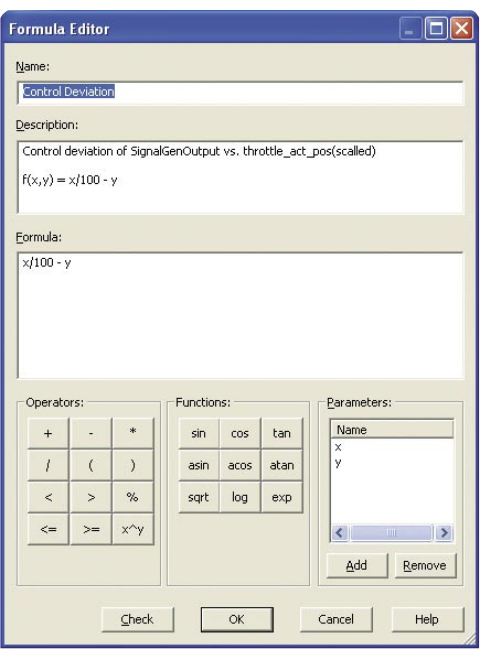

▲ 計算変数の計算方法を定義するために使用する とめて保存しておくことができます。 Formula Editor

の機能は、自動的に非表示になります。Variable Editor の全機能にアクセスするには、別途ライセンスが必要となり ます。「計算変数」を作成する機能には、ライセンスなしで アクセスできます。

#### 計算変数

Variable Editor を使用すると、計算変数の呼び出し時 に、計算変数を定義できます。計算変数は、定義可能な計 算式によって、その他の変数から導き出される変数です。 Formula Editor を使用して、必要な計算手法を簡単に設

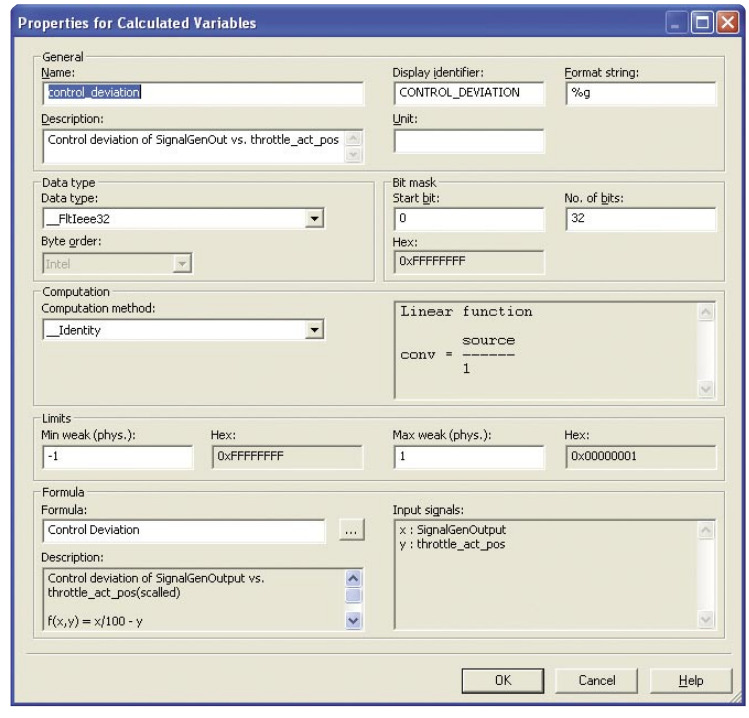

### ▲計算変数の設定ダイアログ

計することができます。このように定義されて計算される変 数は、CalDesk の計器に接続して、通常の変数とまったく 同じように計測ファイルに記録することができます。計算変 数と計算式は、その他のプロジェクトで使用できるようにま

# ASAM

ASAM は、Association for Standardisation of Automation and Measuring Systems の略です。ASAM は、ドイツ法に基づく登録団体です(ASAM e.V.)。ASAM のメンバーは、主に、ドイツの自動車メーカー、およびその サプライヤとサービスプロバイダですが、ドイツ以外のヨー ロッパ諸国、米国、および日本の企業や、ドイツの大学が 数校、それに個人会員もいます。この団体の目標は、電子 機器を中心とするインターフェース、プロトコル、およびデー タ形式を標準化することです。詳しくは、[www.asam.net](http://www.ASAM.net) をご覧ください。